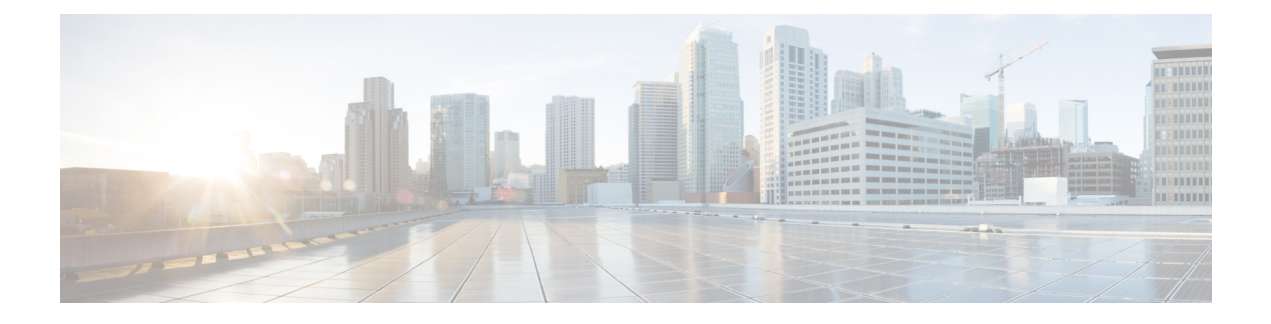

# **Privélijsten beheren**

- Over privélijsten, op pagina 1
- Privélijsten maken, op pagina 1
- De leden van privélijsten wijzigen, op pagina 2
- De opgenomen namen van privélijsten wijzigen, op pagina 4
- Privélijsten verwijderen, op pagina 4

## **Over privélijsten**

U kunt privélijsten gebruiken om uw eigen groepen met geadresseerden van spraakberichten te maken. Wanneer u een spraakbericht toewijst aan een van de privélijsten, ontvangen alle geadresseerden in de lijst het bericht. Cisco Unity Connection bevat diverse privélijsten die u persoonlijk kunt aanpassen.

Alleen u kunt spraakberichten versturen naar uw privélijsten. U kunt dit doen via het toetsenblok van de telefoon of via spraakopdrachten. U kunt vanuit uw e-mailtoepassing geen berichten verzenden naar uw privélijsten.

## **Privélijsten maken**

De Cisco Unity Connection-beheerder bepaalt het maximale aantal lijsten dat u kunt beheren. De lijsten zijn voorgenummerd. Als u namen hebt toegevoegd aan een lijst, speelt Connection ter identificatie het lijstnummer af wanneer u uw lijsten beheert.

Hoewel u nieuwe privélijsten kunt maken via de telefoon, is het gemakkelijker om deze te maken in het webhulpmiddel Messaging Assistant. **Tip**

#### **Een privélijst maken via het toetsenblok van de telefoon**

**Stap 1** Bel en meld u aan bij Connection.

**Stap 2** Selecteer in het hoofdmenu de optie**Setup-opties**, **Berichtinstellingen**, **Privélijsten**en tenslotte **Namenopeenprivélijst wijzigen**.

- **Stap 3** Voer het nummer in van een ongebruikte lijst.
	- Als u geen nummer van een ongebruikte lijst weet, selecteert u in het hoofdmenu de optie **Setup-opties**, **Berichtinstellingen, Privélijsten** en tenslotte **Privélijsten beluisteren**. Connection speelt informatie af over lijsten die al worden gebruikt, inclusief de lijstnummers, dus u moet een ander nummer gebruiken dan u hoort. **Tip**
- **Stap 4** Nadat Connection 'Privélijst <Number>' zegt, volgt u de aanwijzingen voor het toevoegen van namen aan de lijst.
- **Stap 5** Als u klaar bent met het toevoegen van namen, selecteert u de optie **De naam van de lijst opnieuw opnemen** en volgt u de aanwijzingen om een naam voor de lijst op te nemen.

#### **Een privélijst maken via spraakopdrachten**

- **Stap 1** Bel en meld u aan bij Connection. **Stap 2** Wanneer Connection vraagt 'What do you want to do', zegt u: '**Setup Options**.' (Connection schakelt tijdelijk over naar het toetsenblok van de telefoon.) **Stap 3** Selecteer op het toetsenblok van de telefoon de optie **Berichtinstellingen**, **Privélijsten** en vervolgens **Namen op een privélijst wijzigen**. **Stap 4** Voer het nummer in van een ongebruikte lijst. Als u geen nummer van een ongebruikte lijst weet, selecteert u de optie **Berichtinstellingen**, **Privélijsten** en vervolgens **Privélijsten beluisteren**. Connection speelt informatie af over lijsten die al worden gebruikt, inclusief de lijstnummers, dus u moet een ander nummer gebruiken dan u hoort. **Tip**
- **Stap 5** Nadat Connection 'Privélijst <Number>' zegt, volgt u de aanwijzingen voor het toevoegen van namen aan de lijst.
- **Stap 6** Als u klaar bent met het toevoegen van namen, selecteert u de optie **De naam van de lijst opnieuw opnemen** en volgt u de aanwijzingen om een naam voor de lijst op te nemen.
	- Als u wilt terugschakelen naarspraakopdrachten, houdt u **\*** ingedrukt totdat u de aanwijzing 'Voice Command Conversation' hoort. **Tip**

## **De leden van privélijsten wijzigen**

De Cisco Unity Connection-beheerder heeft aangegeven hoeveel leden u maximaal aan een privélijst kunt toevoegen. Elke gebruiker of systeemdistributielijst in de adressenlijst kan aan uw privélijsten worden toegevoegd.

Afhankelijk van hoe Connection binnen uw organisatie is ingesteld, kunt u mogelijk berichten verzenden en beantwoorden van gebruikers op externe voicemailsystemen die niet in de telefoonlijst staan. Is dat het geval, dan kunt u deze gebruikers, externe contactpersonen genaamd, toevoegen aan uw privélijsten.

Als u een gebruiker, systeemdistributielijst of externe contactpersoon toevoegt die al lid is van de privélijst, wordt het lid in Connection niet opnieuw aan dezelfde lijst toegevoegd.

U kunt leden toevoegen aan, bekijken en verwijderen uit privélijsten.

Als de beheerder wijzigingen heeft aangebracht in de leden van de privélijst, kunnen deze leden anders worden weergegeven wanneer u de lijsten later bekijkt.Soms worden door wijzigingen van de beheerder leden zonder kennisgeving uit uw lijsten verwijderd. De Connection-beheerder kan u van tevoren op de hoogte stellen van wijzigingen, maar u moet deze leden nog steeds opnieuw toevoegen aan uw lijsten in het geval deze per ongeluk worden verwijderd. **Opmerking**

### **Leden van een privélijst wijzigen via het toetsenblok van de telefoon**

- **Stap 1** Bel en meld u aan bij Connection.
- **Stap 2** Selecteer in het hoofdmenu de optie **Setup-opties**, **Berichtinstellingen**, **Privélijsten** en **Namen wijzigen**.
- **Stap 3** Volg de aanwijzingen om de lijst te selecteren waarvan u leden wilt wijzigen, bekijken of verwijderen of waaraan u leden wilt toevoegen.
	- Wanneer u de leden van de lijst wilt bekijken, kunt u snel door de leden navigeren. Druk op **3** om een ontvanger uit de lijst te verwijderen, druk op **7** om naar de vorige naam te gaan, druk op **9** om naar de volgende naam te gaan, druk op **77** om naar het begin van de lijst te gaan en druk op **99** om naar het einde te gaan. **Tip**

#### **Leden van een privélijst wijzigen via spraakopdrachten**

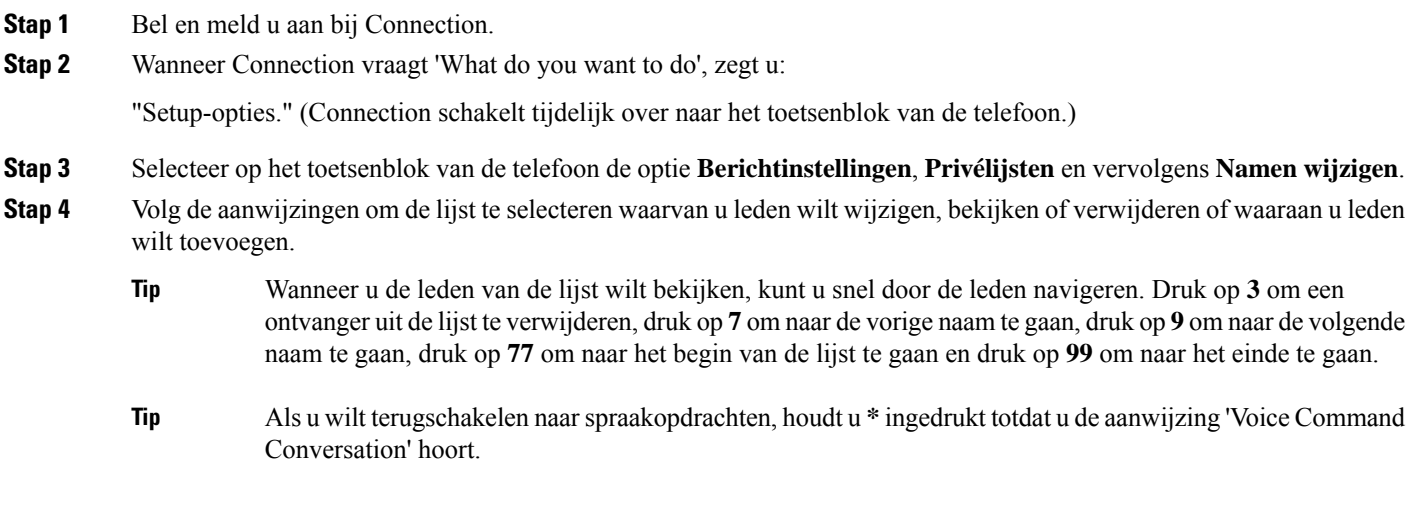

## **De opgenomen namen van privélijsten wijzigen**

Elke privélijst heeft een opgenomen naam. Wanneer u berichten aan privélijsten toewijst, wordt in Cisco Unity Connection de opgenomen naam afgespeeld zodat u kunt bevestigen dat u het bericht aan de juiste lijst hebt toegewezen.

## **De opgenomen naam van een privélijst wijzigen via het toetsenblok van de telefoon**

**Procedure**

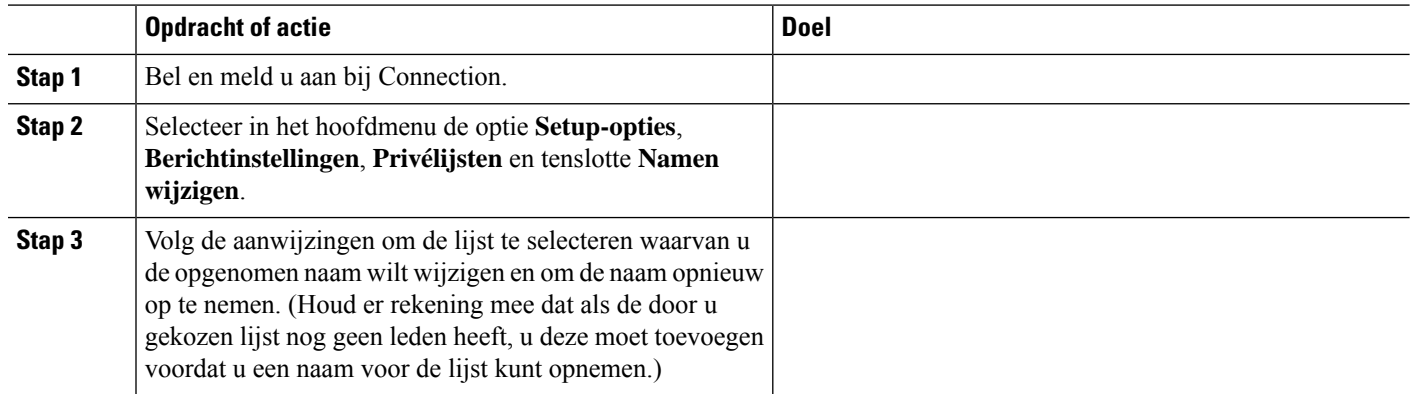

#### **De opgenomen naam van een privélijst wijzigen via spraakopdrachten**

**Stap 1** Bel en meld u aan bij Connection.

**Stap 2** Wanneer Connection vraagt 'What do you want to do', zegt u:

"Setup-opties." (Connection schakelt tijdelijk over naar het toetsenblok van de telefoon.)

- **Stap 3** Selecteer op het toetsenblok van de telefoon de optie **Berichtinstellingen**, **Privélijsten** en vervolgens **Namen wijzigen**.
- **Stap 4** Volg de aanwijzingen om de lijst te selecteren waarvan u de opgenomen naam wilt wijzigen en om de naam opnieuw op te nemen. (Houd er rekening mee dat als de door u gekozen lijst nog geen leden heeft, u deze moet toevoegen voordat u een naam voor de lijst kunt opnemen.)
	- Als u wilt terugschakelen naarspraakopdrachten, houdt u **\*** ingedrukt totdat u de aanwijzing 'Voice Command Conversation' hoort. **Tip**

## **Privélijsten verwijderen**

U kunt met de telefoon leden verwijderen uit de lijst, maar u kunt niet de lijst verwijderen. U verwijdert een lijst, inclusief de opgenomen naam en alle leden, in één keer via het webhulpmiddel Messaging Assistant.

#### Over de vertaling

Cisco biedt voor sommige gebieden lokalisatie aan voor deze content. De vertalingen worden echter alleen aangeboden ter informatie. Als er sprake is van inconsistentie, heeft de Engelse versie van de content de voorkeur.